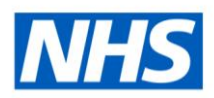

# ESR Business Intelligence

# Exporting in ESR Business Intelligence

### **Introduction**

This guide has been created to ensure users are aware of the different export options available within ESR Business Intelligence (ESRBI).

# **Exporting to Excel**

ESRBI allows users to export an entire dashboard or a single dashboard page to Microsoft Excel 2007+. When users export to Excel, the state of the dashboard (such as prompts or drill) is maintained however, some customisations and views may not be supported.

# **Exporting a Single Dashboard Page**

When users export a single dashboard page to Microsoft Excel, only that particular page is included in the Excel workbook. The page will automatically inherit the name of its corresponding dashboard page:

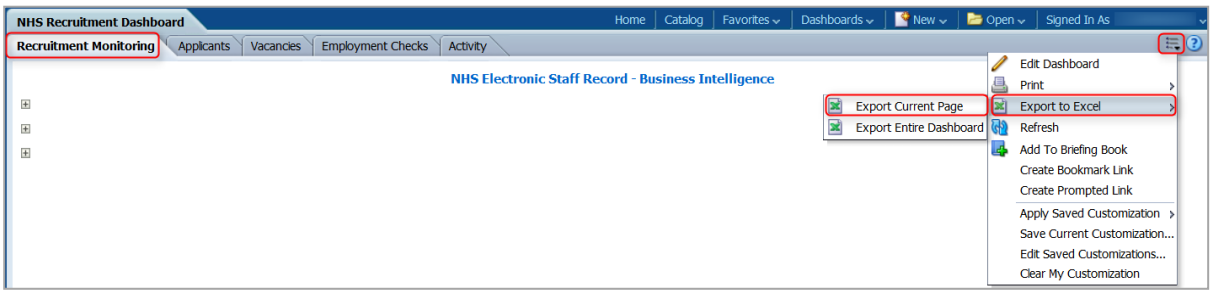

#### Example:

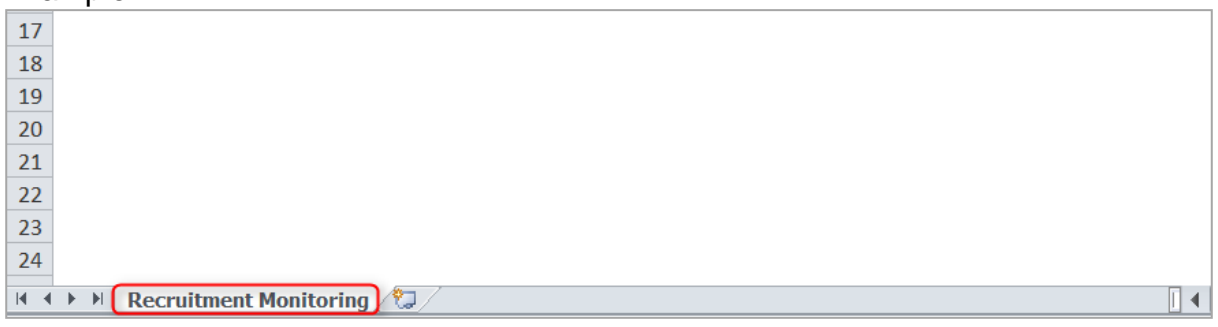

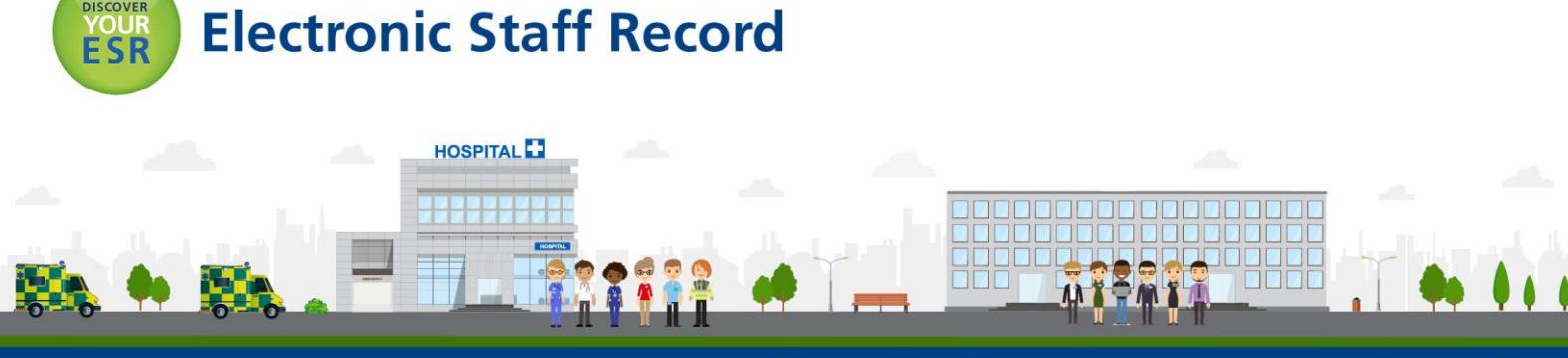

**ESR - A Workforce Service delivered by the NHSBSA** 

**Navigation Path:** Business Intelligence > Dashboard > Page Options > Export to Excel > Export Current Page

# **Exporting an Entire Dashboard**

Users are able to export an entire dashboard to Excel 2007+. Where dashboards have more than one tab, the Excel workbook will contain multiple worksheets with each sheet given the name of its corresponding dashboard page:

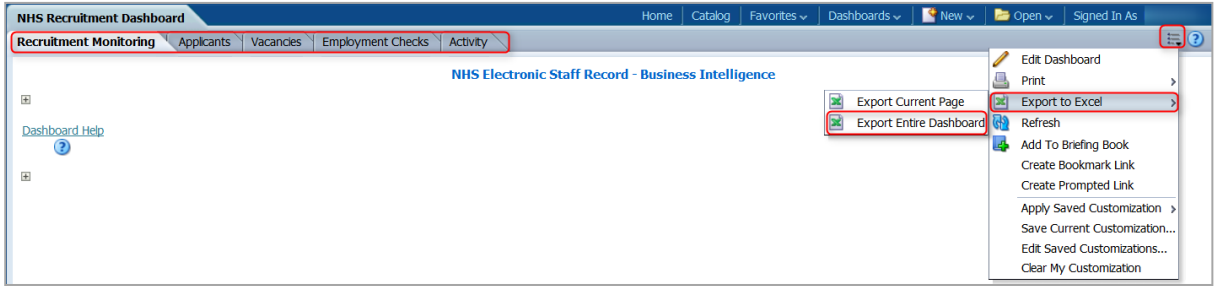

Example:

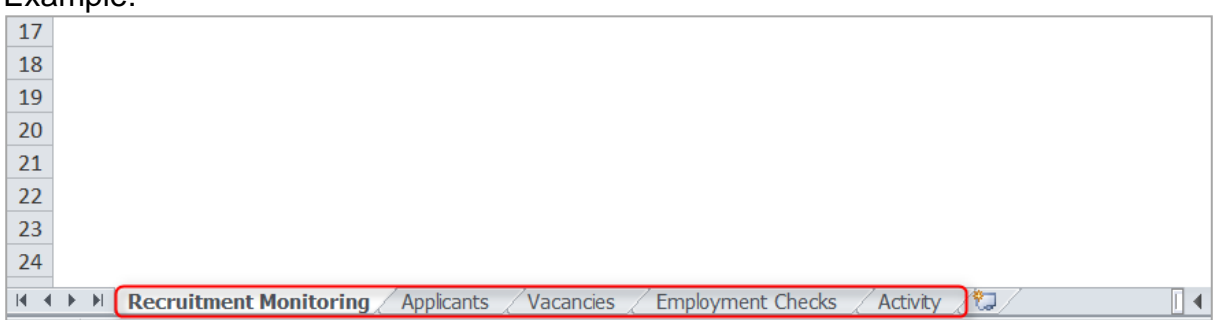

**Navigation Path:** Business Intelligence > Dashboard > Page Options > Export to Excel > Export Entire Dashboard

**Please Note:** To ensure ESRBI remains performant, we would advise users to only export single dashboard pages rather than entire dashboards where possible.

### **Exporting a Single Analysis**

ESRBI allows users to export a single analysis using the Export dashboard report link available at the bottom of standard analyses. When users export a single analysis to Microsoft Excel, only that particular analysis is included in the Excel workbook:

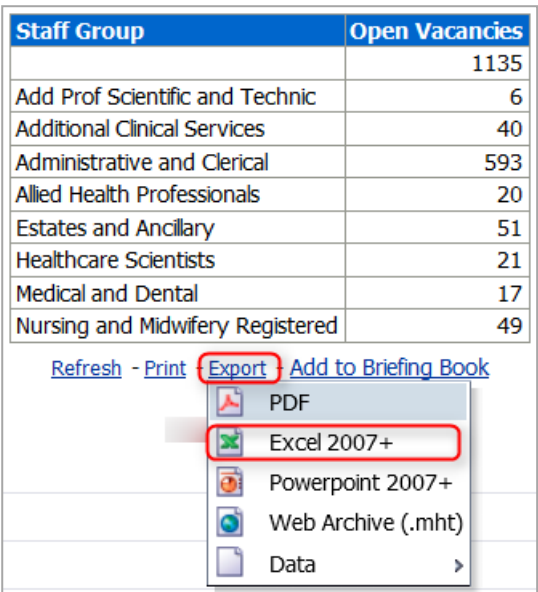

**Navigation Path:** Business Intelligence > Dashboard > Report Links > Export > Excel 2007+

#### **Export Analysis Results**

ESRBI allows users to export analysis results outside of the dashboard using the '*Export this Analysis*' option available within the Results page of the analysis. When users export your results to Microsoft Excel, only that particular analysis is included in the Excel workbook:

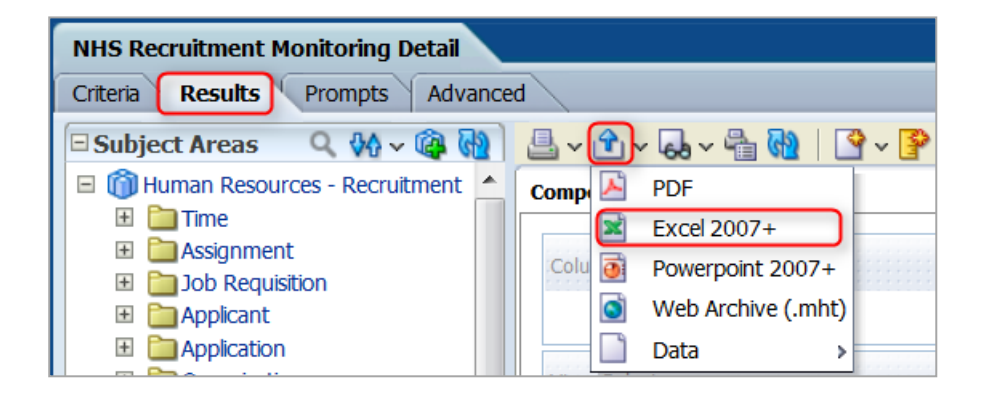

**Navigation Path:** Business Intelligence > New > Analysis > Results > Export this Analysis  $(B$ lue Arrow) > Excel 2007+

### **Export from the Catalog**

ESRBI allows users to export an entire dashboard or a single analysis to Microsoft Excel 2007+ directly from the Catalog:

#### **Single Analysis:**

**Option 1**

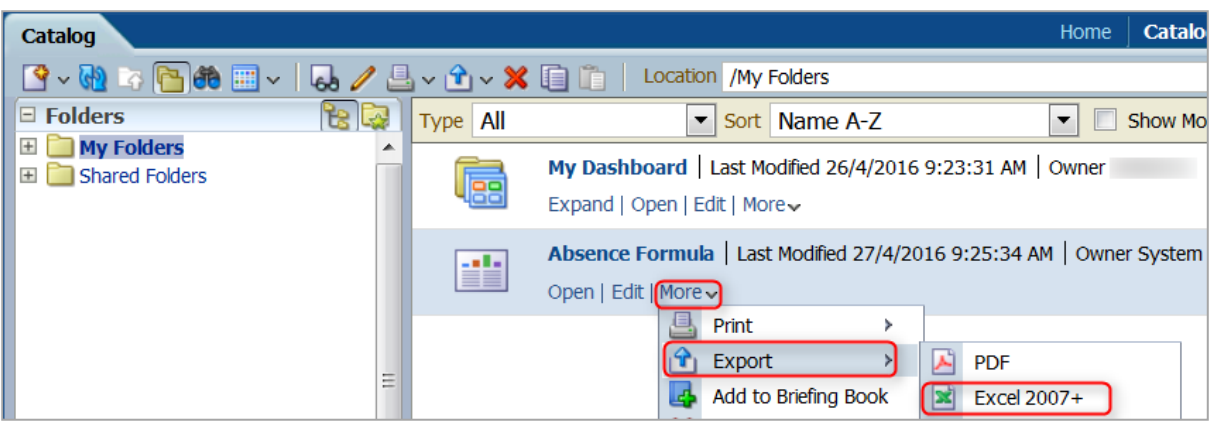

**Navigation Path:** Business Intelligence > Catalog > Saved Analysis > More > Export > Excel 2007+

**Option 2**

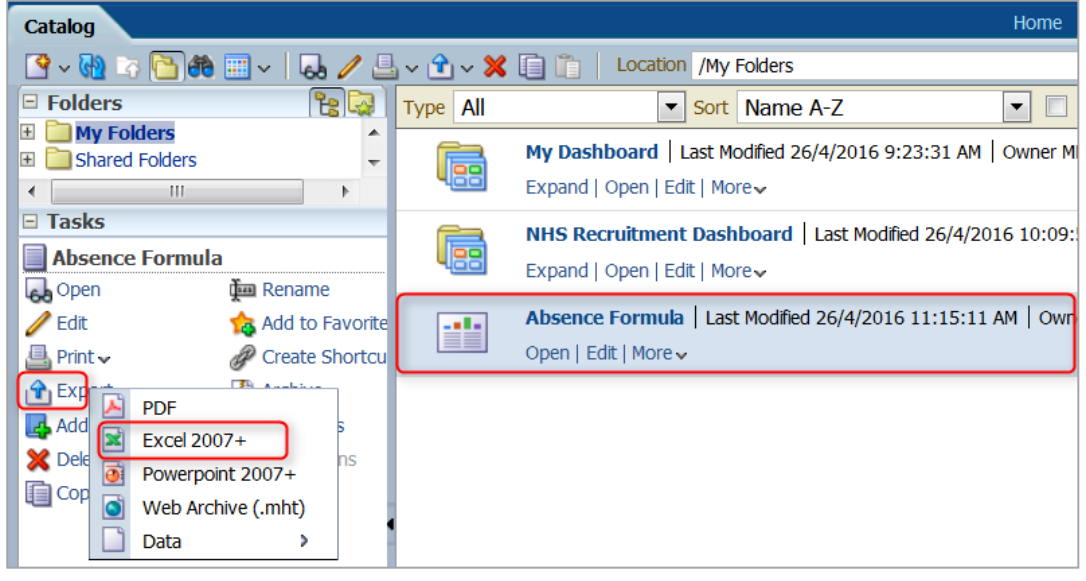

**Navigation Path:** Business Intelligence > Catalog > Saved Analysis > Export > Excel 2007+

#### **Entire Dashboard:**

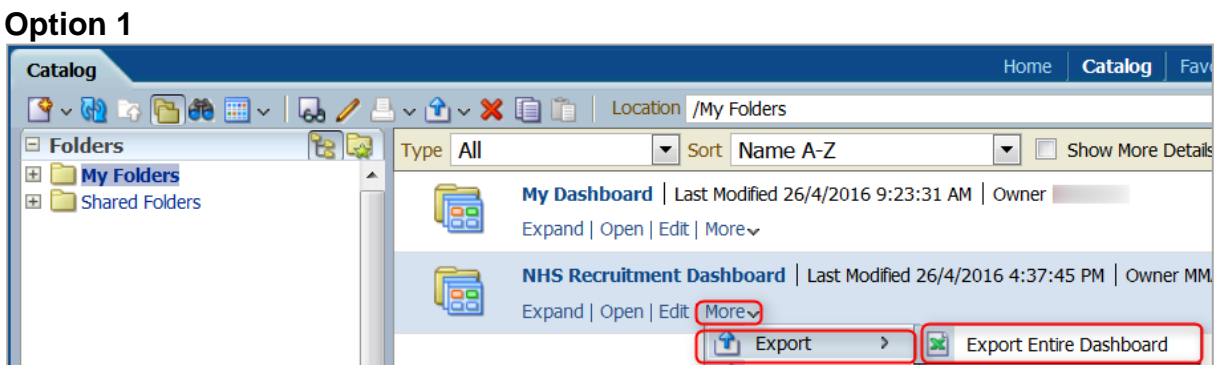

**Navigation Path:** Business Intelligence > Catalog > Saved Dashboard > More> Export >

#### Export Entire Dashboard

#### **Option 2**

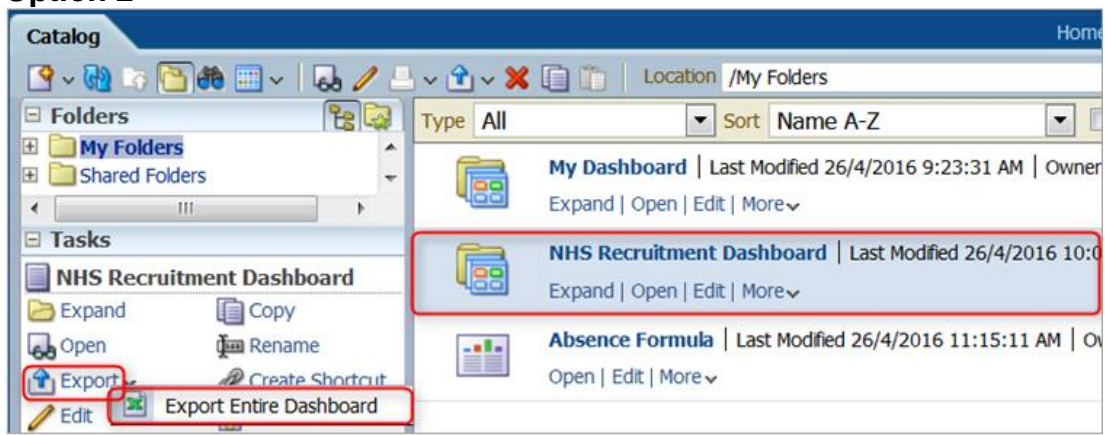

**Navigation Path:** Business Intelligence > Catalog > Saved Dashboard > Export > Export Entire Dashboard

# **Exporting to PDF and CSV**

ESRBI also allows users to export single analyses or full dashboard pages to other formats such as PDF and CSV.

Exporting a single analysis to PDF using dashboard report links:

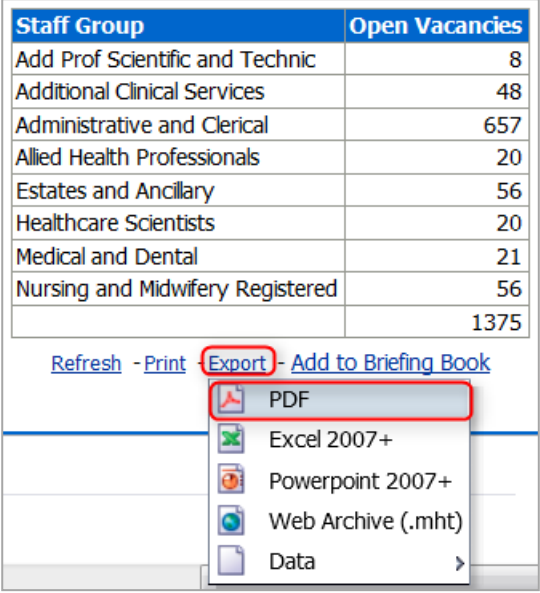

**Navigation Path:** Business Intelligence > Dashboard > Export > PDF

Exporting analysis results to PDF from the Compound View using the '*Export this Analysis*' option:

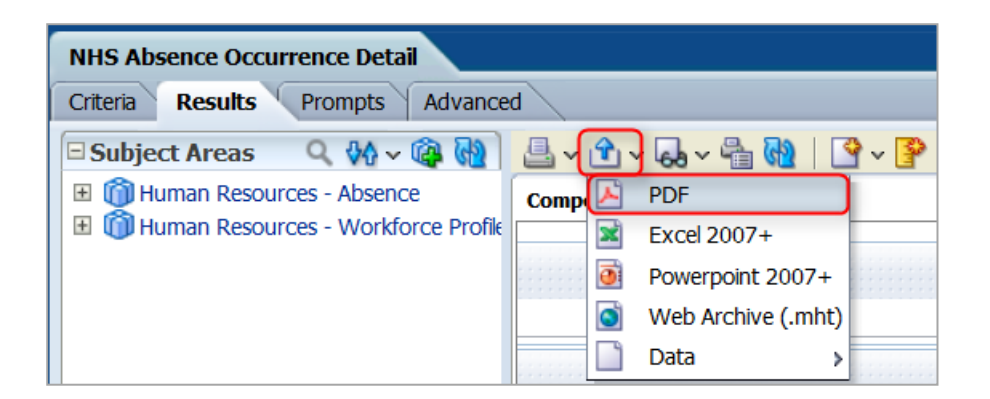

**Navigation Path:** Business Intelligence > New > Analysis > Results > Export this Analysis (Blue Arrow) > PDF

Exporting a full dashboard page to PDF using the Print Option:

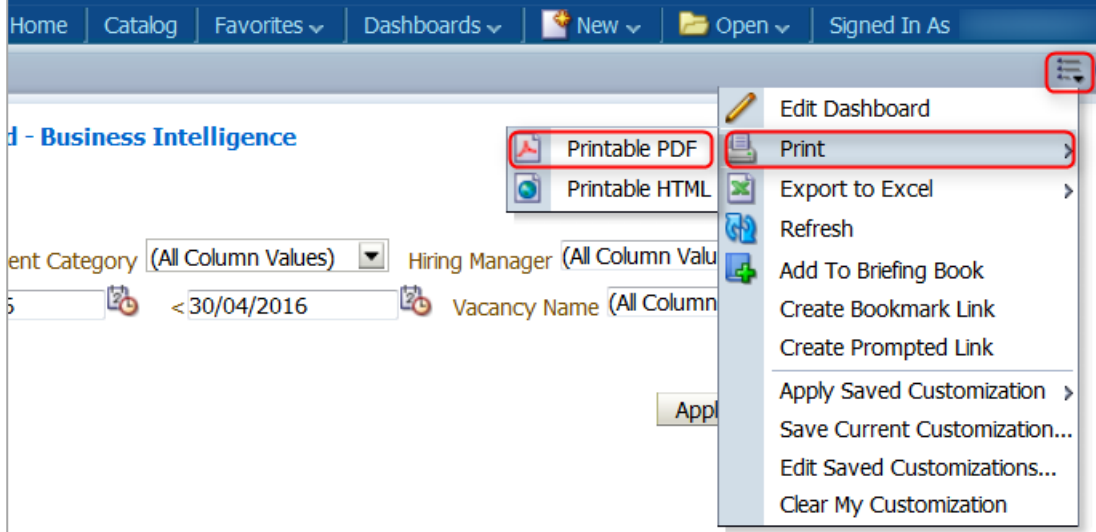

**Navigation Path:** Business Intelligence > Dashboard > Page Options > Print > Printable PDF

Exporting to CSV using dashboard report links:

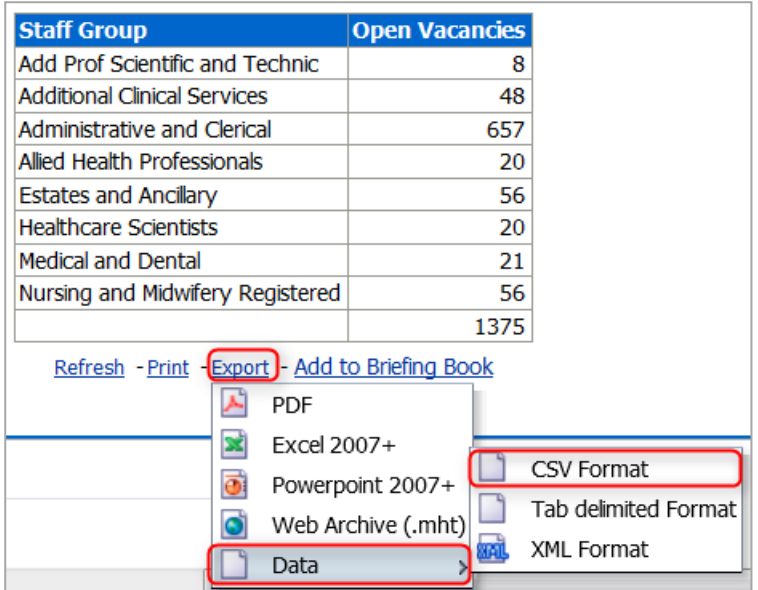

**Navigation Path:** Business Intelligence > Dashboard > Export > Data > CSV Format

Exporting to CSV from the Compound View using the '*Export this Analysis*' option:

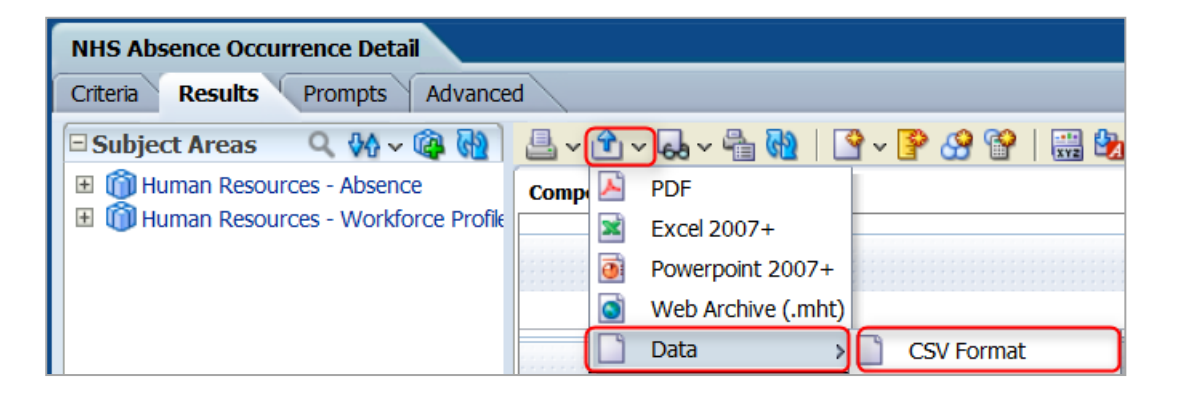

**Navigation Path:** Business Intelligence > New > Analysis > Results > Export this Analysis (Blue Arrow) > Data > CSV Format

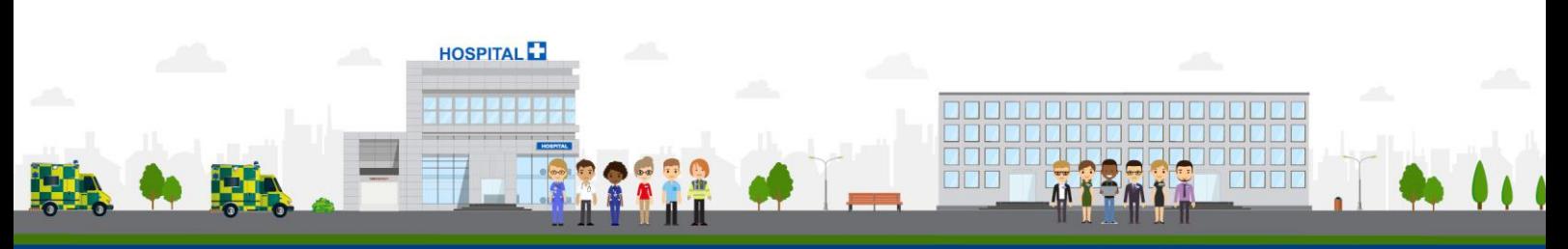